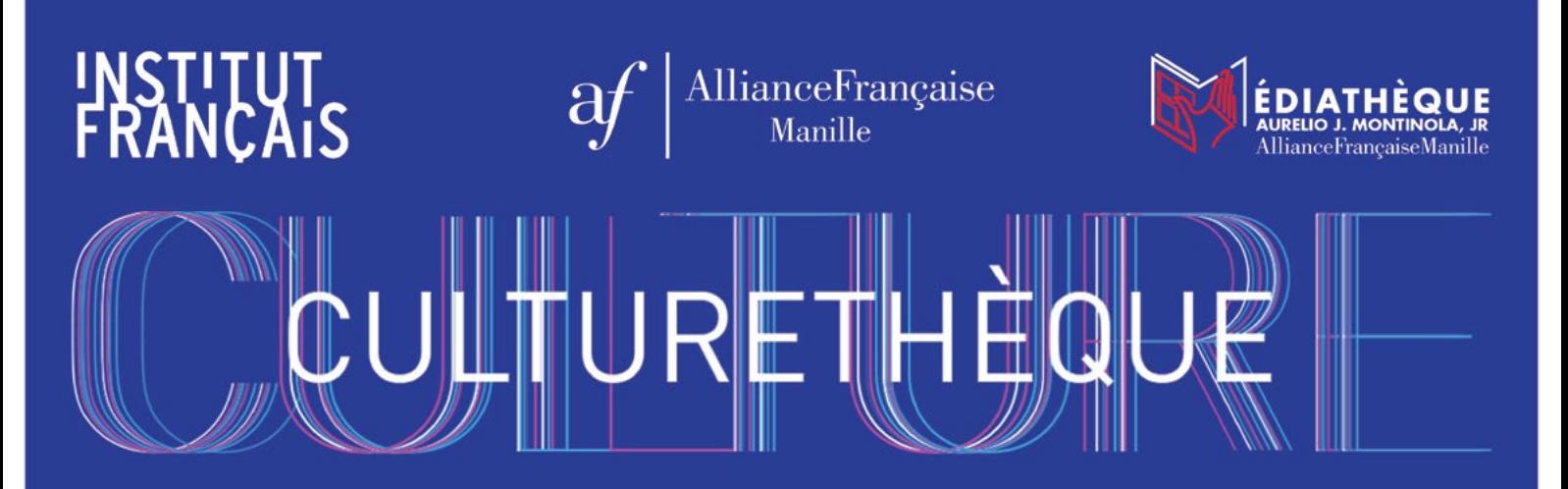

### A NEW FRENCH E-LIBRARY IN THE PHILIPPINES **WWW.CULTURETHEQUE.COM**

# **USER GUIDE: ENGLISH VERSION**

- **1. WHAT IS CULTURETHÈQUE?**
- **2. HOW TO REGISTER?**
- **3. HOW TO SEARCH FOR DOCUMENTS?**
- **4. HOW TO ACCESS DOCUMENTS?**
- **5. HOW TO DOWNLOAD EBOOKS?**
- **6. HOW TO COMMENT OR SHARE A DOCUMENT?**

# **WHAT IS CULTURETHÈQUE?**

A huge online library with over 150,000 French digital resources.

A wealth of e-books, newspapers/magazines, music, concerts, videos, learning material… and so much more!

24/7 access from any phone, tablet, laptop.

**Culturethèque is the possibility to have access to documents in French from anywhere in the Philippines!**

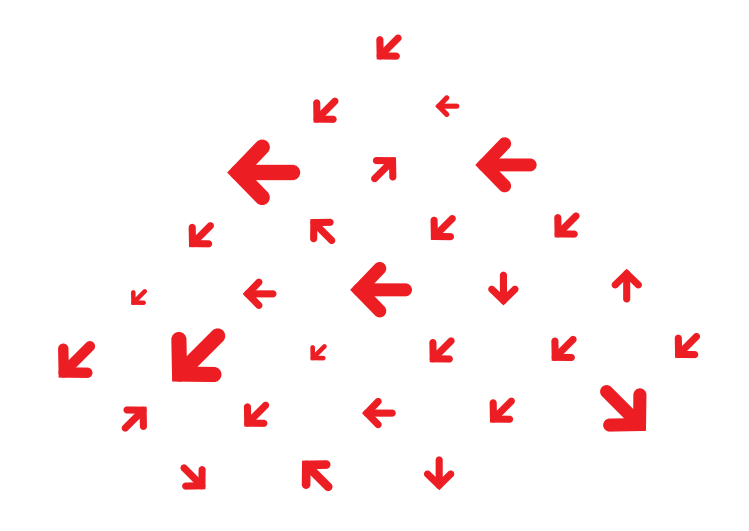

# **HOW TO REGISTER?**

### **You need to be a member of Alliance Française to access Culturethèque**

### **How to be a member?**

- Connect to **www.alliance.ph**
- Under the tab **SERVICE** click on **MEMBERSHIP**
- Choose your type of membership
- You can register online or fill the form and come to our institution (Alliance Française de Manille, 209 Nicanor Garcia St. in Bel-Air II, Makati)

**→ Once you are a member, you are ready for Culturethèque!**

- Connect to www.culturetheque.com
- • Click on **"CONNEXION"** and then **"S'INSCRIRE"** (REGISTER)
- Create your account. Please use your first name and your last name without spaces as your username. (IE: peterwattson)
- The librarian will confirm your membership and activate your account according to the validity of your AF membership. Please allow 24 hours before activation. On weekends, accounts will be checked on the following Monday.

# **HOW TO SEARCH FOR DOCUMENTS?**

### **→5 tabs, 5 categories…and a lot of various documents!**

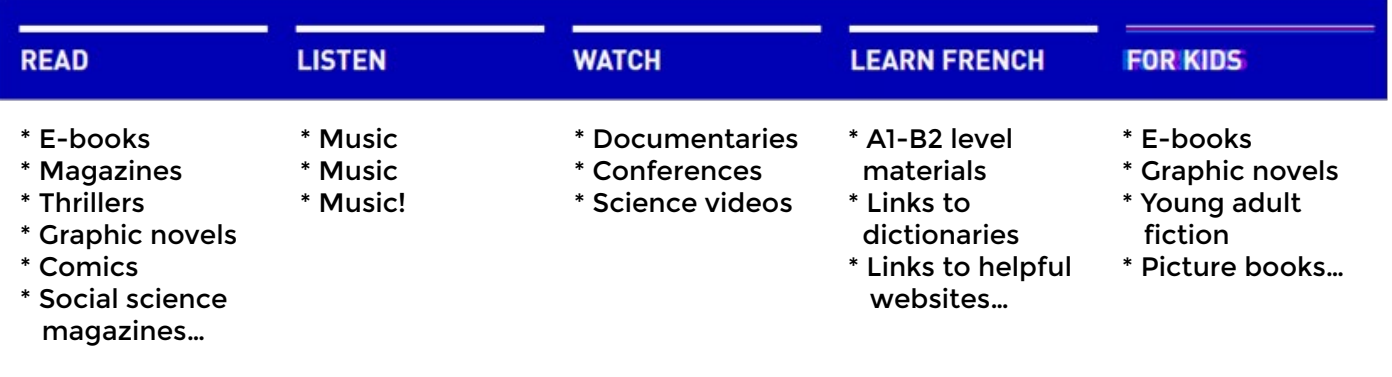

#### **→2 ways to search for a document:**

- \* via the **search engine:**
- TOUT -ALEXANDRE DUMAS, CERISE, SERGE GAINSBOURG...

The search bar at the top of the page is the most efficient place to start if you are looking for specific titles, authors, or themes. Type in your keyword - we recommend searching in French, whenever possible! - And click the blue magnifying glass.

If your search yields a high number of results, you can further refine the selection by using categories such as editor, publication date, and collection, on the left side of the page under **"AFFINEZ VOTRE RECHERCHE."**

\* via the **resources highlighted** by your librarian on the homepage and in each of the 5 tabs

# **HOW TO ACCESS DOCUMENTS?**

Documents in Culturethèque are either **streaming media**, for which you need an internet connection, or **downloadable eBooks**, which you will need tools to download and access. Items in streaming can be viewed by an unlimited number of users at a time. Downloading allows you to later read the item offline.

Once you click on the document, you will find one of these tabs, depending on the resource: **LIRE LE MAGAZINE | ÉCOUTER L'ALBUM | CONSULTER LE DOCUMENT**

**And you can now enjoy the document on streaming mode!**

### **HOW TO DOWNLOAD E-BOOKS?**

### **You need a compatible device:**

- • PC/Mac
- iOS Device (iPhone, iPad)
- **Android Tablet**
- eReader (Sony Reader, Nook, Kobo)
- Kindle Fire (for streaming material only)

The eBooks available for download are ePub or PDF files and are not compatible with the Amazon Kindle eReader.

### **You need a compatible software:**

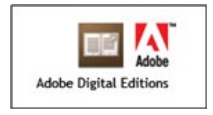

#### **You need an Adobe ID:**

- • Visit the website: **www.adobe.com/sea/**
- • Click on **SIGN IN**
- **Click on Get an Adobe ID**
- Fill the form and sign up

#### **You can:**

**• LIRE LE LIVRE CONSULTER L'EXTRAIT • AJOUTER À MA LISTE FÉLÉCHARGER** READ THE BOOK Borrow up to 2 eBooks at the same time for 21 days Borrow up to 5 eBooks per month CONSULT AN EXCERPT Read an excerpt of the book before choosing to borrow it ADD TO MY LIST Keep the book in your list to borrow it later DOWNLOAD Download the book on your device

**To return the document before 21 days, click left on the resource and then "RETURN BORROWED ITEM"**

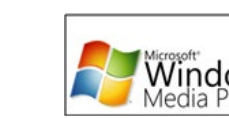

For ePub / PDF For iOS For eAudiobooks

### **HOW TO COMMENT OR SHARE A DOCUMENT?**

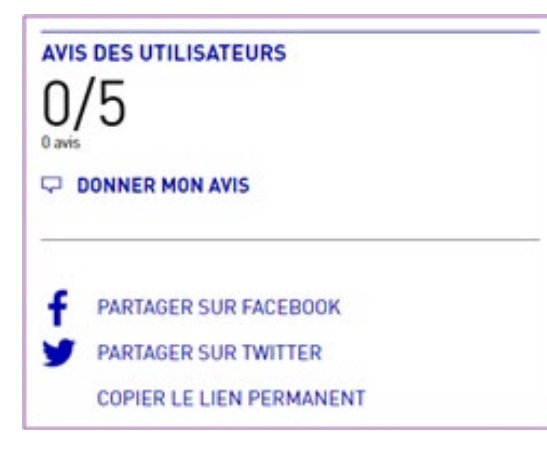

You can **leave a comment** on the resource by clicking on **DONNER MON AVIS**

You can **share on the social media** with **PARTAGER SUR FACEBOOK/TWITTER**

# **FOR QUESTIONS AND INQUIRIES, CONTACT US AT:**

- alliance.ph (9) @afmanille (f) /alliancefrancaisedemanille
- So library@alliance.ph (C) (02) 895 7585
- 209 Nicanor Garcia St. (formerly Reposo), Bel-Air II, Makati City